DIPLOMADO DE PROFUNDIZACIÓN CISCO CCNP SOLUCIÓN DE DOS ESCENARIOS PRESENTES EN ENTORNOS CORPORATIVOS BAJO EL USO DE TECNOLOGÍA CISCO

### JEFERSSON ALDEMAR VELASQUEZ MENDOZA

UNIVERSIDAD NACIONAL ABIERTA Y A DISTANCIA - UNAD ESCUELA DE CIENCIAS BÁSICAS, TECNOLOGÍA E INGENIERÍA - ECBTI INGENIERÍA ELECTRÓNICA IBAGUÉ 2021

DIPLOMADO DE PROFUNDIZACIÓN CISCO CCNP SOLUCIÓN DE DOS ESCENARIOS PRESENTES EN ENTORNOS CORPORATIVOS BAJO EL USO DE TECNOLOGÍA CISCO

JEFERSSON ALDEMAR VELASQUEZ MENDOZA

# DIPLOMADO DE OPCIÓN DE GRADO PRESENTADO PARA OPTAR EL TÍTULO DE INGENIERO ELECTRÓNICO

## DIRECTOR: JOHN HAROLD PEREZ CALDERON

UNIVERSIDAD NACIONAL ABIERTA Y A DISTANCIA - UNAD ESCUELA DE CIENCIAS BÁSICAS, TECNOLOGÍA E INGENIERÍA - ECBTI INGENIERÍA ELECTRÓNICA IBAGUÉ 2021

Nota de aceptación:

Firma del presidente del jurado

Firma del jurado

Firma del jurado

IBAGUE, 05 de agosto de 2021

#### AGRADECIMIENTOS

<span id="page-3-0"></span>Dedico cordialmente agradecimientos al tutor JOHN HAROLD PEREZ CALDERON, el cual fue encargado de la supervisión del desarrollo del diplomado CCNP en el grupo 208014\_13 a lo largo de sus diferentes fases dando aportes de gran valor para el desarrollo de las distintas actividades que se plantearon. También agradezco a los demás tutores y directores del curso, que por medio de las webs conferencias se logró solucionar dudas e inquietudes en el tema redes y por último agradezco mis compañeros del grupo con los cuales compartí y con los que pude profundizar más los conocimientos que íbamos adquiriendo a lo largo del curso por medio de la comunicación asincrónica .

# **CONTENIDO**

<span id="page-4-0"></span>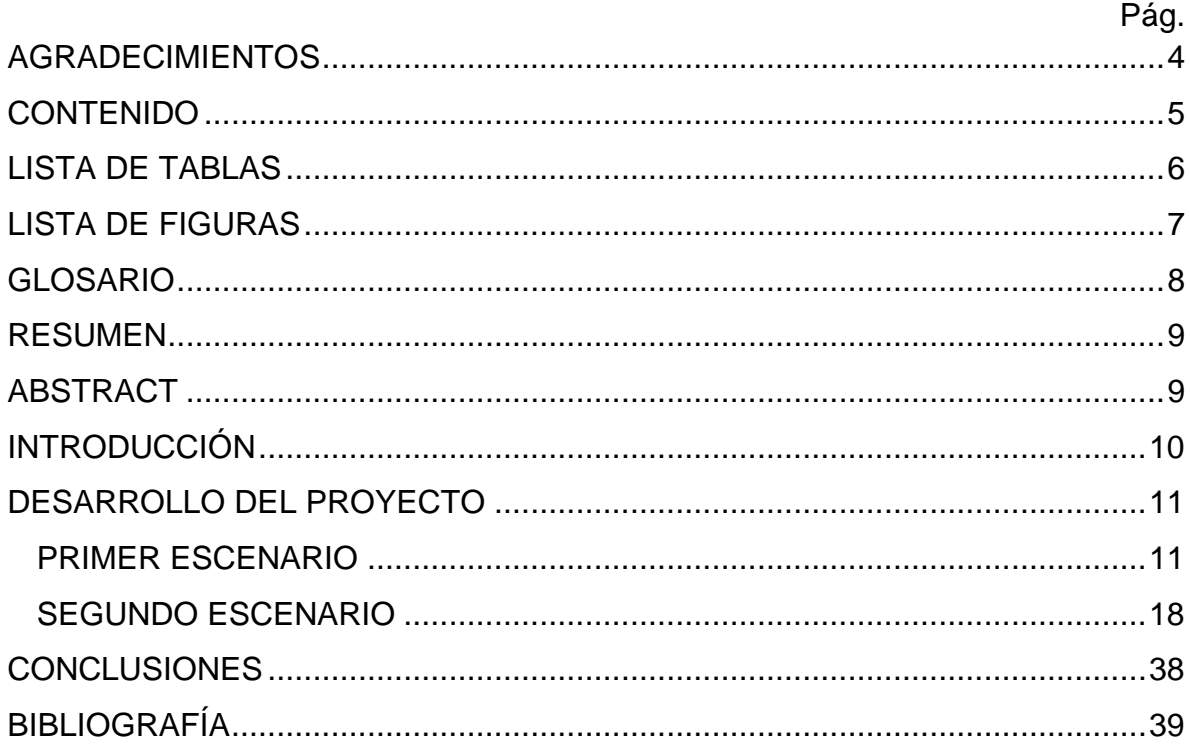

## LISTA DE TABLAS

<span id="page-5-0"></span>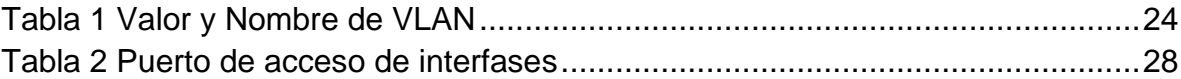

## LISTA DE FIGURAS

<span id="page-6-0"></span>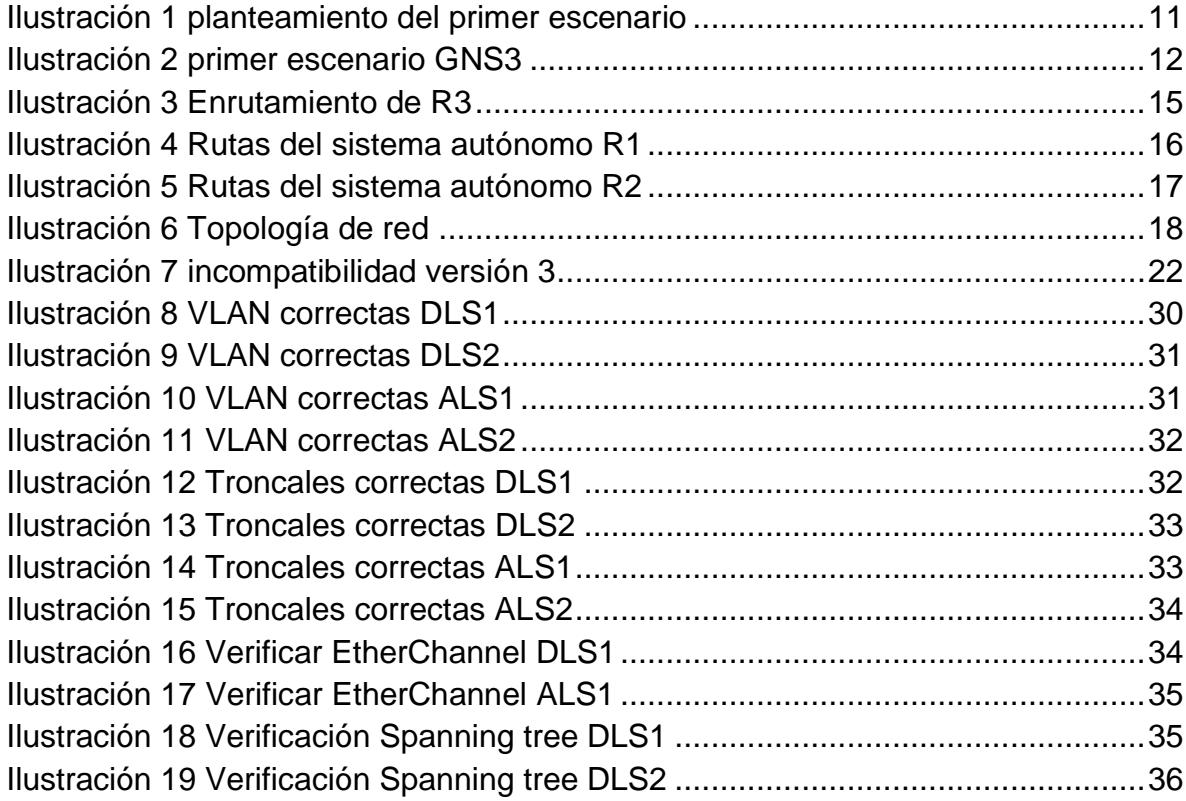

#### GLOSARIO

<span id="page-7-0"></span>EIGRP: El IGRP El EIGRP es una versión mejorada de IGRP. La tecnología de vector de igual distancia que se usa en IGRP también se emplea en EIGRP. Además, la información de la distancia subyacente no presenta cambios. (Introducción a EIGRP, s. f.)

OSPF: Open Shortest Path First (OSPF) es un protocolo de direccionamiento de tipo enlace-estado, desarrollado para las redes IP y basado en el algoritmo de primera vía más corta (SPF). (IBM Docs, 2021)

Protocolo de red: son un conjunto de reglas que gobiernan la comunicación entre dispositivos que están conectados a una red. (Protocolos de redes, s. f.)

VLAN: Una red de área local virtual (Virtual Local Área Network o VLAN) es un segmento lógico más pequeño dentro de una gran red física cableada. (VLAN, s. f.)

WAN: es la sigla de Wide Área Network, una expresión en lengua inglesa que puede traducirse como Red de Área Amplia. Esto quiere decir que la red WAN es un tipo de red que cubre distancias de entre unos 100 y unos 1.000 kilómetros, lo que le permite brindar conectividad a varias ciudades o incluso a un país entero. (Definición de red WAN — Definicion.de, s. f.)

#### RESUMEN

<span id="page-8-0"></span>Por medio del desarrollo de las actividades del curso de CCNP se logró adquirir diferentes tipos de conocimientos basados en la implementación y diseño de redes, además de poder encontrar soluciones a los problemas que se puedan presentar, como pueden ser problemas de conectividad incluso se comprendido las diferencias entre Switches y Router y sus características entre modelos, en los cuales pueden variar las configuraciones de conexión y tipo de comandos permitidos. Palabras claves: CCNP, Switch, Router, protocolos de enrutamiento, GNS3, Packet Tracer, diplomado, red WAN.

### ABSTRACT

<span id="page-8-1"></span>Through the development of the CCNP course activities, it was possible to acquire different types of knowledge based on the implementation and design of networks, in addition to being able to find solutions to problems that may arise, such as connectivity problems, even understanding the differences between Switches and Routers and their characteristics between models, in which the connection configurations and type of commands allowed may vary.

## INTRODUCCIÓN

<span id="page-9-0"></span>En el presente trabajo se presentara la configuración de los Routers y Switches en dos casos de implementación de redes, en los cuales se utilizara configuraciones de direccionamiento IPV4 y IPV6 para los distintos protocolos de enrutamiento como son RIPng, OSPFv3, EIGRP y BGP en redes escalabres además se establecerá simulaciones de LAN/WAN, permitiendo el análisis sobre el comportamiento de múltiples protocolos por medio de la implementación de comandos de administrador, todo esto se presentara a causa de la solución de 2 problemas planteados, los cuales tienen diferentes características y están creados para simular casos de la vida den un diseñador de redes.

En el primer escenario planteado se usará Loopback en Routers con el fin de comprender la asignación de direcciones IP, además se asignarán áreas de trabajos las cuales representan casos hipotéticos que son muy frecuentes en el ámbito laboral, por otra pare se utilizara tablas de enrutamiento con el fin de analizar los cambios realizados a la red, pudiendo así apreciar las características de las rutas EIGRP.

Para finalizar en el escenario 2 se resolverá una red compuesta de Switches los cuales tiene características diferentes a los Routers pero que siguen siendo fundamentales a la hora de crear redes de comunicación, estos Switches se le asignaran nombres de VLAN los cuales definen alguna característica del contenido que se está enviando utilizado principalmente para facilitar la programación ya que es mas fácil identificar su nombre que el número de VLAN con el que esta identificado. También se creará Troncales con el fin de priorizar y seleccionar la información que pasa por los Switches.

# <span id="page-10-0"></span>DESARROLLO DEL PROYECTO

### <span id="page-10-2"></span><span id="page-10-1"></span>PRIMER ESCENARIO

### *Ilustración 1 planteamiento del primer escenario*

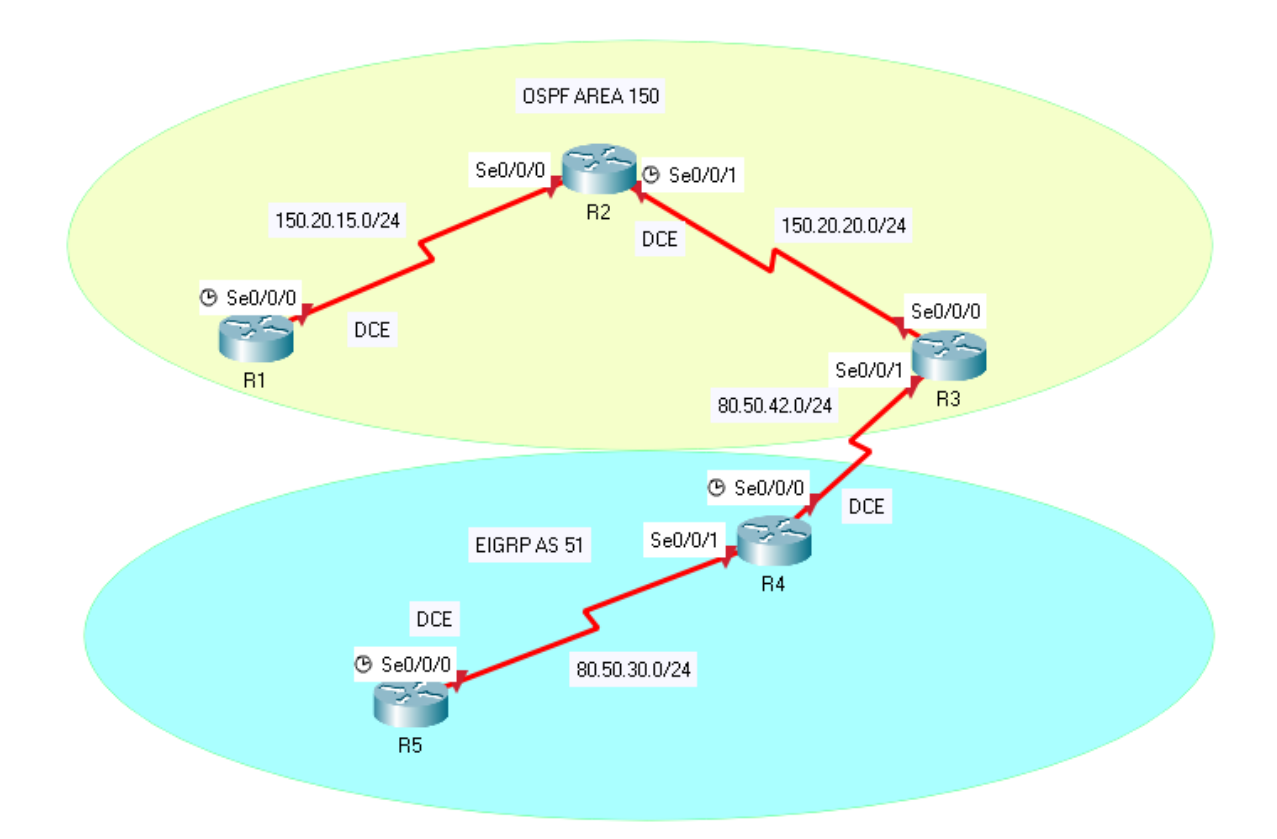

<span id="page-11-0"></span>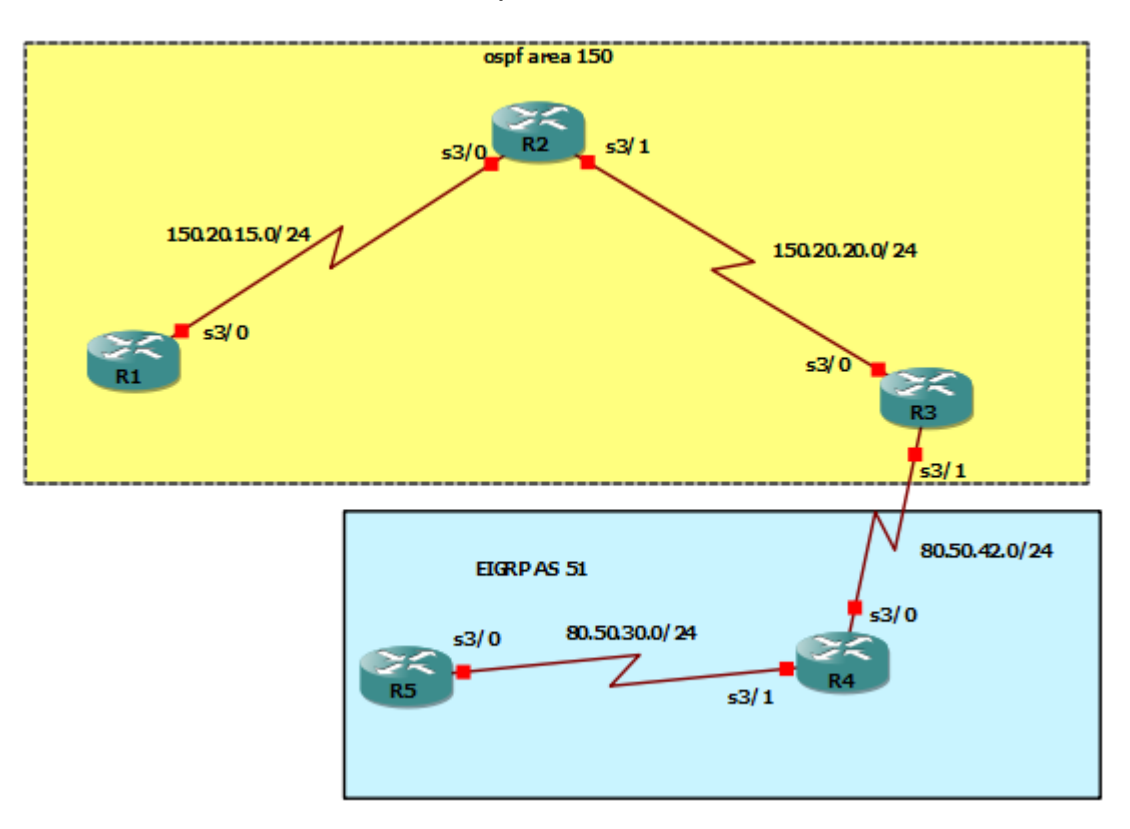

### *Ilustración 2 primer escenario GNS3*

1. Aplique las configuraciones iniciales y los protocolos de enrutamiento para los Routers R1, R2, R3, R4 y R5 según el diagrama. No asigne passwords en los Routers. Configurar las interfaces con las direcciones que se muestran en la topología de red.

R1#config t

Enter configuration commands, one per line. End with CNTL/Z.

R1(config)#interface s3/0

R1(config-if)#bandwidth 128000

R1(config-if)#ip address 150.20.15.10 255.255.255.0

R1(config-if)#no shutdown

R1(config-if)#exit

R1(config)#router ospf 150

R1(config-router)#network 150.20.15.0 0.0.0.255 area 150

R1(config-router)#

R2#config t

Enter configuration commands, one per line. End with CNTL/Z.

R2(config)#interface s3/0 R2(config-if)#ip address 150.20.15.20 255.255.255.0 R2(config-if)#no shutdown R2(config-if)#interface s3/1 R2(config-if)#ip address 150.20.20.10 255.255.255.0 R2(config-if)#no shutdown R2(config-if)#exit R2(config)#router ospf 150 R2(config-router)#network 150.20.20.0 0.0.0.255 area 150 R2(config-router)#

R3(config)#interface s3/0 R3(config-if)#bandwidth 128000 R3(config-if)#ip address 150.20.20.20 255.255.255.0 R3(config-if)#no shutdown R3(config-if)#int s3/1 R3(config-if)#ip address 80.50.42.10 255.255.255.0 R3(config-if)#no shutdown R3(config-if)#exit R3(config)#router ospf 150 R3(config-router)#network 150.20.20.0 0.0.0.255 area 150 R3(config-router)#exit R3(config)#router eigrp 51 R3(config-router)#network 80.50.42.0 0.0.0.255 R3(config-router)#

R4#config t Enter configuration commands, one per line. End with CNTL/Z.

R4(config)#interface s3/0 R4(config-if)#ip address 80.50.42.20 255.255.255.0 R4(config-if)#no shutdown R4(config-if)#interface s3/1 R4(config-if)#ip address 80.50.30.10 255.255.255.0 R4(config-if)#no shutdown R4(config-if)#exit R4(config)#router eigrp 51 R4(config-router)#network 80.50.42.0 0.0.0.255 R4(config-router)#network 80.50.30.0 0.0.0.255 R4(config-router)#

R5# config t Enter configuration commands, one per line. End with CNTL/Z. R5(config)#interface s3/0 R5(config-if)#bandwidth 128000 R5(config-if)#ip address 80.50.30.20 255.255.255.0 R5(config-if)#no shutdown R5(config-if)#exit R5(config)#router eigrp 51 R5(config-router)#network 80.50.30.0 0.0.0.255 R5(config-router)#

2. Cree cuatro nuevas interfaces de Loopback en R1 utilizando la asignación de direcciones 20.1.0.0/22 y configure esas interfaces para participar en el área 150 de OSPF.

R1(config)#interface loopback 0

R1(config-if)#ip address 20.1.0.10 255.255.255.0

R1(config-if)#interface loopback 1

R1(config-if)#ip address 20.1.1.10 255.255.255.0

R1(config-if)#interface loopback 2

R1(config-if)#ip address 20.1.2.10 255.255.255.0

R1(config-if)#interface loopback 3

R1(config-if)#ip address 20.1.3.10 255.255.255.0

R1(config-if)#exit

R1(config)#router ospf 150

R1(config-router)#network 20.1.0.0 0.0.0.255 area 150

R1(config-router)#network 20.1.1.0 0.0.0.255 area 150

R1(config-router)#network 20.1.3.0 0.0.0.255 area 150

R1(config-router)#

3. Cree cuatro nuevas interfaces de Loopback en R5 utilizando la asignación de direcciones 180.5.0.0/22 y configure esas interfaces para participar en el Sistema Autónomo EIGRP 51.

R5(config)#interface loopback 0

R5(config-if)#ip address 180.5.0.10 255.255.255.0

R5(config-if)#interface loopback 1

R5(config-if)#ip address 180.5.1.10 255.255.255.0

R5(config-if)#interface loopback 2

R5(config-if)#ip address 180.5.2.10 255.255.255.0 R5(config-if)#interface loopback 3 R5(config-if)#ip address 180.5.3.10 255.255.255.0 R5(config-if)#exit R5(config)#router eigrp 51 R5(config-router)#network 180.5.0.0 0.0.0.255 R5(config-router)#network 180.5.1.0 0.0.0.255 R5(config-router)#network 180.5.2.0 0.0.0.255 R5(config-router)#network 180.5.3.0 0.0.0.255 R5(config-router)#exit

4. Analice la tabla de enrutamiento de R3 y verifique que R3 está aprendiendo las nuevas interfaces de Loopback mediante el comando show IP route.

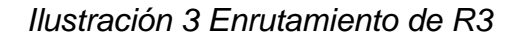

<span id="page-14-0"></span>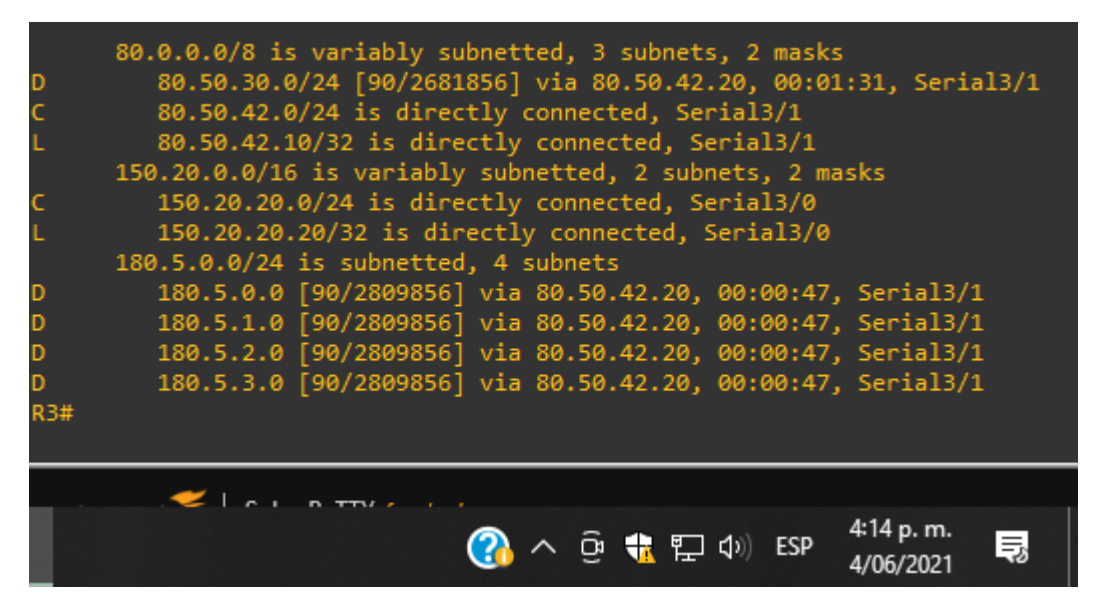

5. Configure R3 para redistribuir las rutas EIGRP en OSPF usando el costo de 80000 y luego redistribuya las rutas OSPF en EIGRP usando un ancho de banda T1 y 20,000 microsegundos de retardo.

#### R3#config t

Enter configuration commands, one per line. End with CNTL/Z. R3(config)#router ospf 150 R3(config-router)#redistribute eigrp 51 metric 80000 subnets

R3(config-router)#exit R3(config)#router eigrp 51 R3(config-router)#redistribute ospf 150 metric 1544 20000 255 1 1500 R3(config-router)#

6. Verifique en R1 y R5 que las rutas del sistema autónomo opuesto existen en su tabla de enrutamiento mediante el comando show ip route.

<span id="page-15-0"></span>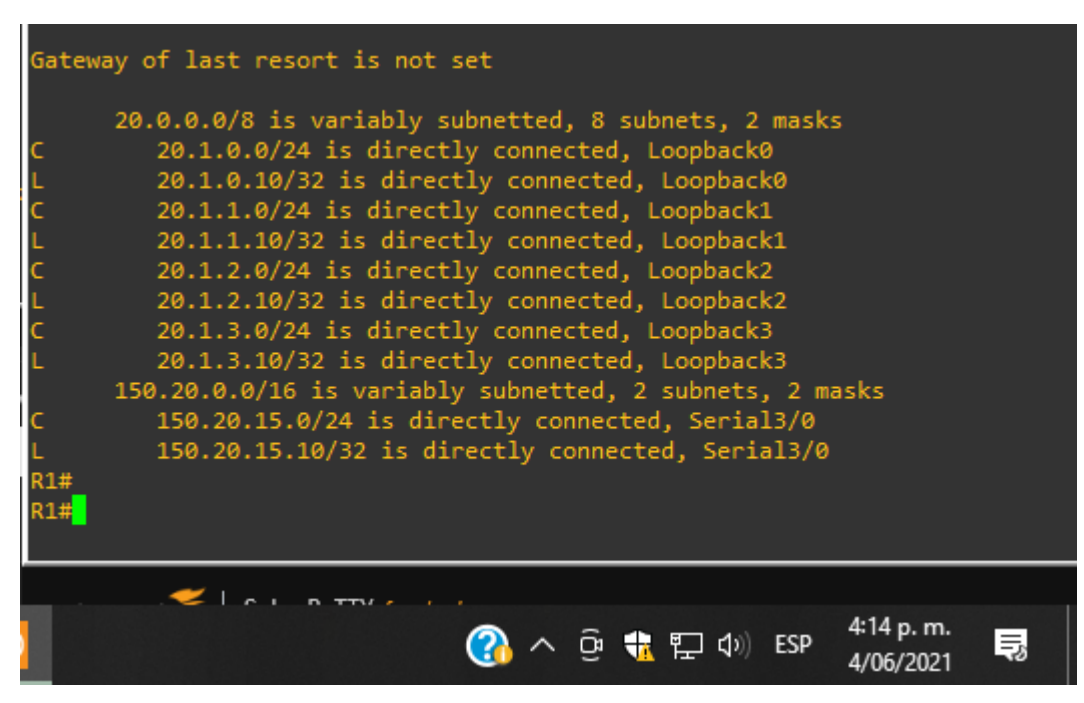

*Ilustración 4 Rutas del sistema autónomo R1*

*Ilustración 5 Rutas del sistema autónomo R2*

<span id="page-16-0"></span>

| Gateway of last resort is not set                                    |  |  |  |  |  |  |  |
|----------------------------------------------------------------------|--|--|--|--|--|--|--|
| 80.0.0.0/8 is variably subnetted, 4 subnets, 2 masks                 |  |  |  |  |  |  |  |
| 80.50.30.0/24 is directly connected, Serial3/1                       |  |  |  |  |  |  |  |
| 80.50.30.10/32 is directly connected, Serial3/1                      |  |  |  |  |  |  |  |
| 80.50.42.0/24 is directly connected, Serial3/0                       |  |  |  |  |  |  |  |
| 80.50.42.20/32 is directly connected, Serial3/0                      |  |  |  |  |  |  |  |
| 150.20.0.0/24 is subnetted, 1 subnets                                |  |  |  |  |  |  |  |
| 150.20.20.0 [170/7289856] via 80.50.42.10, 00:01:12, Serial3/0<br>EX |  |  |  |  |  |  |  |
| 180.5.0.0/24 is subnetted, 4 subnets                                 |  |  |  |  |  |  |  |
| 180.5.0.0 [90/2297856] via 80.50.30.20, 00:05:31, Serial3/1          |  |  |  |  |  |  |  |
| 180.5.1.0 [90/2297856] via 80.50.30.20, 00:05:31, Serial3/1          |  |  |  |  |  |  |  |
| 180.5.2.0 [90/2297856] via 80.50.30.20, 00:05:31, Serial3/1          |  |  |  |  |  |  |  |
| 180.5.3.0 [90/2297856] via 80.50.30.20, 00:05:31, Serial3/1          |  |  |  |  |  |  |  |
|                                                                      |  |  |  |  |  |  |  |
|                                                                      |  |  |  |  |  |  |  |
|                                                                      |  |  |  |  |  |  |  |
|                                                                      |  |  |  |  |  |  |  |
| 4:15 p.m.                                                            |  |  |  |  |  |  |  |
| ∧ @ ☆ 口 ⑷ ESP<br>弖<br>4/06/2021                                      |  |  |  |  |  |  |  |

### <span id="page-17-0"></span>SEGUNDO ESCENARIO

Una empresa de comunicaciones presenta una estructura Core acorde a la topología de red, en donde el estudiante será el administrador de la red, el cual deberá configurar e interconectar entre sí cada uno de los dispositivos que forman parte del escenario, acorde con los lineamientos establecidos para el direccionamiento IP, etherchannels, VLANs y demás aspectos que forman parte del escenario propuesto.

<span id="page-17-1"></span>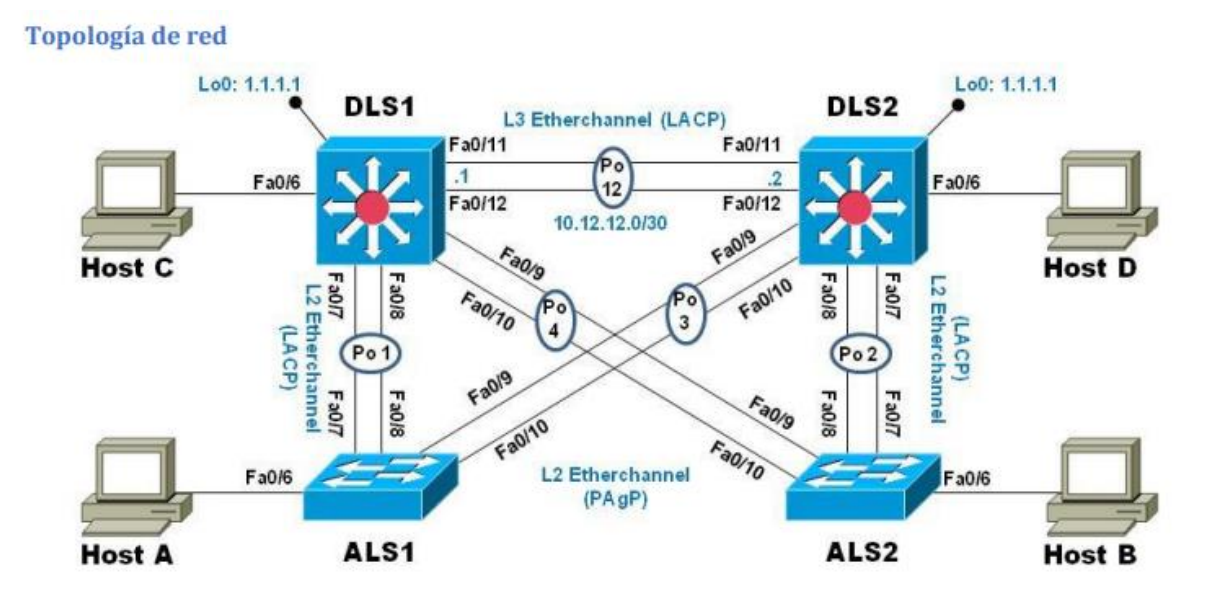

*Ilustración 6 Topología de red*

1. Parte 1: Configurar la red de acuerdo con las especificaciones.

A. Apagar todas las interfaces en cada Switch.

#### Switch>enable

Switch#config t Enter configuration commands, one per line. End with CNTL/Z. Switch(config)#interface range fastEthernet 0/6-12 Switch(config-if-range)#shutdown Switch(config-if-range)#end

Nota: utilizar código en todos los Switches

B. Asignar un nombre a cada Switch acorde con el escenario establecido.

Switch#config t Enter configuration commands, one per line. End with CNTL/Z. Switch(config)#hostname DLS1 DLS1(config)#exit DLS1#

Switch#config t Enter configuration commands, one per line. End with CNTL/Z. Switch(config)#hostname DLS2 DLS2(config)#exit DLS2#

Switch#config t Enter configuration commands, one per line. End with CNTL/Z. Switch(config)#hostname ALS1 ALS1(config)#exit ALS1#

Switch#config t Enter configuration commands, one per line. End with CNTL/Z. Switch(config)#hostname ALS2 ALS2(config)#exit ALS2#

- C. Configurar los puertos troncales y Port-channels tal como se muestra en el diagrama.
- 1. La conexión entre DLS1 y DLS2 será un EtherChannel capa-3 utilizando LACP. Para DLS1 se utilizará la dirección IP 10.20.20.1/30 y para DLS2 utilizará 10.20.20.2/30.

DLS1#config t

Enter configuration commands, one per line. End with CNTL/Z.

DLS1(config)#interface vlan 600 DLS1(config-if)#ip address 10.20.20.1 255.255.255.252 DLS1(config-if)#interface range fastEthernet 0/11-12 DLS1(config-if-range)#channel-protocol lacp DLS1(config-if-range)#channel-group 12 mode active DLS1(config-if-range)#no shutdown Creating a port-channel interface Port-channel 12

DLS2(config)#config t  $\sim$   $\sim$ 

% Invalid input detected at '^' marker.

DLS2(config)#interface vlan 600 DLS2(config-if)#ip address 10.20.20.2 255.255.255.252 DLS2(config-if)#interface range fastEthernet 0/11-12 DLS2(config-if-range)#channel-protocol lacp DLS2(config-if-range)#channel-group 12 mode active DLS2(config-if-range)#no shutdown DLS2(config-if-range)#exit

2. Los Port-channels en las interfaces Fa0/7 y Fa0/8 utilizarán LACP.

DLS1(config)#interface range fastEthernet 0/7-8 DLS1(config-if-range)#channel-protocol lacp DLS1(config-if-range)#channel-group 1 mode active DLS1(config-if-range)#no shutdown

DLS2(config)#interface range fastEthernet 0/7-8 DLS2(config-if-range)#channel-protocol lacp DLS2(config-if-range)#channel-group 2 mode active DLS2(config-if-range)#no shutdown

ALS1(config)#interface range fastEthernet 0/7-8 ALS1(config-if-range)#channel-protocol lacp ALS1(config-if-range)#channel-group 1 mode active ALS1(config-if-range)#no shutdown ALS1(config-if-range)#exit

ALS2(config)#interface range fastEthernet 0/7-8

ALS2(config-if-range)#channel-protocol lacp ALS2(config-if-range)#channel-group 2 mode active ALS2(config-if-range)#no shutdown

3. Los Port-channels en las interfaces F0/9 y fa0/10 utilizará PAgP.

DLS1(config)#interface range fastEthernet 0/9-10 DLS1(config-if-range)#channel-protocol pagp DLS1(config-if-range)#channel-group 4 mode active DLS1(config-if-range)#no shutdown

ALS2(config)#interface range fastEthernet 0/9-10 ALS2(config-if-range)#channel-protocol pagp ALS2(config-if-range)#channel-group 4 mode active ALS2(config-if-range)#no shutdown

DLS2(config)#interface range fastEthernet 0/9-10 DLS2(config-if-range)#channel-protocol pagp DLS2(config-if-range)#channel-group 3 mode active DLS2(config-if-range)#no shutdown

ALS1(config)#interface range fastEthernet 0/9-10 ALS1(config-if-range)#channel-protocol pagp ALS1(config-if-range)#channel-group 3 mode active ALS1(config-if-range)#no shutdown

4. Todos los puertos troncales serán asignados a la VLAN 600 como la VLAN nativa.

DLS1 y DLS2

DLS1>enable DLS1#config t Enter configuration commands, one per line. End with CNTL/Z. DLS1(config)#interface range fastEthernet 0/7-12 DLS1(config-if-range)#switchport trunk encap dot1q DLS1(config-if-range)#switchport trunk native vlan 600 DLS1(config-if-range)#switchport mode trunk

DLS1(config-if-range)#switchport nonegotiate DLS1(config-if-range)#no shut

DLS1(config-if-range)#exit

ALS1 y ALS2

ALS1(config)#interface range fastEthernet 0/7-10 ALS1(config-if-range)#switchport trunk encap dot1q ALS1(config-if-range)#switchport trunk native vlan 600 ALS1(config-if-range)#switchport mode trunk ALS1(config-if-range)#switchport nonegotiate ALS1(config-if-range)#no shut ALS1(config-if-range)#exit

- D. Configurar DLS1, ALS1, y ALS2 para utilizar VTP versión 3
- <span id="page-21-0"></span>1. Utilizar el nombre de dominio CISCO con la contraseña ccnp321

*Ilustración 7 incompatibilidad versión 3*

```
DLSI(config)#vtp version?
version
DLS1(config)#vtp version 3
% Invalid input detected at '^' marker.
DLS1(config)#vtp version 2
DLS1(config)#
```
Nota: en la simulación de Packet Tracer la Versión 3 no es reconocible sin embargo en instrumentos físicos no cuenta con dichos problemas, se utilizó versión 2 como sustituto.

DLS1#config t Enter configuration commands, one per line. End with CNTL/Z. DLS1(config)#vtp version 2 VTP mode already in V2. DLS1(config)#vtp domain CISCO DLS1(config)#vtp pass ccnp321 DLS1(config)#exit DLS1#

ALS1#config t Enter configuration commands, one per line. End with CNTL/Z. ALS1(config)#vtp version 2 Cannot modify version in VTP client mode ALS1(config)#vtp domain CISCO DLS1(config)#vtp pass ccnp321 ALS1(config)#exit ALS1#

ALS2>enable ALS2#config t Enter configuration commands, one per line. End with CNTL/Z. ALS2(config)#vtp version 2 Cannot modify version in VTP client mode ALS2(config)#vtp domain CISCO DLS1(config)#vtp pass ccnp321 ALS2(config)#

2. Configurar DLS1 como servidor principal para las VLAN.

DLS1#config t Enter configuration commands, one per line. End with CNTL/Z. DLS1(config)#vtp mode server Device mode already VTP SERVER.

A. Configurar ALS1 y ALS2 como clientes VTP.

ALS1>enable ALS1#config t Enter configuration commands, one per line. End with CNTL/Z. ALS1(config)#vtp mode client Setting device to VTP CLIENT mode. ALS1(config)#

ALS2>enable ALS2#config t Enter configuration commands, one per line. End with CNTL/Z.

ALS2(config)#vtp mode client Setting device to VTP CLIENT mode. ALS2(config)#

B. Configurar en el servidor principal las siguientes VLAN:

<span id="page-23-0"></span>

| Número de VLAN | Nombre de VLAN    | Número de VLAN      | Nombre de VLAN     |
|----------------|-------------------|---------------------|--------------------|
| 600            | <b>NATIVA</b>     | 420                 | <b>PROVEEDORES</b> |
| 15             | <b>ADMON</b>      | 100                 | <b>SEGUROS</b>     |
| 240            | <b>CLIENTE</b>    | 1050 ( <b>950</b> ) | <b>VENTAS</b>      |
| 1112 (912)     | <b>MULTIMEDIA</b> | 3550 (850)          | PERSONAL           |

*Tabla 1 Valor y Nombre de VLAN*

Nota :según los datos acerca de la VLAN versión 2 "Se identifica mediante un ID de VLAN entre 1 y 1005."(3.1.1 Rangos de las VLAN - MODULO 3 CISCO CCNA Exploration 3, s. f.) por lo cual se modificarán los valores a utilizar

DLS1>enable

DLS1#config t

Enter configuration commands, one per line. End with CNTL/Z.

DLS1(config)#vlan 600

DLS1(config-vlan)#name NATIVA

DLS1(config-vlan)#vlan 15

DLS1(config-vlan)#name ADMON

DLS1(config-vlan)#vlan 240

DLS1(config-vlan)#name CLIENTES

DLS1(config-vlan)#vlan 912

DLS1(config-vlan)#name MULTIMEDIA

DLS1(config-vlan)#vlan 420

DLS1(config-vlan)#name PROVEEDORES

DLS1(config-vlan)#vlan 100

DLS1(config-vlan)#name SEGUROS

DLS1(config-vlan)#vlan 950

DLS1(config-vlan)#name VENTAS

DLS1(config-vlan)#vlan 850

DLS1(config-vlan)#name PERSONAL

DLS1(config-vlan)#

DLS1(config-vlan)#

En DLS1, suspender la VLAN 420.

DLS1#config t Enter configuration commands, one per line. End with CNTL/Z. DLS1(config)#vlan 420 DLS1(config-vlan)#state suspend  $\overline{\phantom{a}}$ % Invalid input detected at '^' marker.

DLS1(config-vlan)#

NOTA: comando state suspend no es reconocido en el simulador Packet Tracer

- g. Configurar DLS2 en modo VTP transparente VTP utilizando VTP versión
- 2, y configurar en DLS2 las mismas VLAN que en DLS1.

DLS2>enable DLS2#config t Enter configuration commands, one per line. End with CNTL/Z. DLS2(config)#vtp version 2 VTP mode already in V2. DLS2(config)#vtp mode transparent Setting device to VTP TRANSPARENT mode. DLS2(config)#vlan 600 DLS2(config-vlan)#name NATIVA DLS2(config-vlan)#vlan 15 DLS2(config-vlan)#name ADMON DLS2(config-vlan)#vlan 240 DLS2(config-vlan)#name CLIENTES DLS2(config-vlan)#vlan 912 DLS2(config-vlan)#name MULTIMEDIA DLS2(config-vlan)#vlan 420 DLS2(config-vlan)#name PROVEEDORES DLS2(config-vlan)#vlan 100 DLS2(config-vlan)#name SEGUROS DLS2(config-vlan)#vlan 950

DLS2(config-vlan)#name VENTAS DLS2(config-vlan)#vlan 850 DLS2(config-vlan)#name PERSONAL DLS2(config-vlan)#exit DLS2(config)#

h. Suspender VLAN 420 en DLS2. DLS2(config)#vlan 420 DLS2(config-vlan)#state suspend  $\overline{\phantom{a}}$ % Invalid input detected at '^' marker. DLS2(config-vlan)#

i. En DLS2, crear VLAN 567 con el nombre de PRODUCCION. La VLAN de

PRODUCCION no podrá estar disponible en cualquier otro Switch de la red.

DLS2(config)#vlan 567 DLS2(config-vlan)#name PRODUCCION DLS2(config-vlan)#int port-channel 2 DLS2(config-if)#switchport trunk allowed vlan except 567 DLS2(config-if)#exit DLS2(config)#int port-channel 3 DLS2(config-if)#switchport trunk allowed vlan except 567 DLS2(config-if)#exit DLS2(config)#int port-channel 12 DLS2(config-if)#switchport trunk allowed vlan except 567 DLS2(config-if)#exit DLS2(config)#

j. Configurar DLS1 como Spanning tree root para las VLANs 1, 12, 420, 600, 1050, 1112 y 3550 y como raíz secundaria para las VLAN 100 y 240.

DLS1#config t Enter configuration commands, one per line. End with CNTL/Z. DLS1(config)#spanning-tree vlan 1,12,420,600,950,912,850 root primary DLS1(config)#spanning-tree vlan 100,240 root secondary DLS1(config)#

k. Configurar DLS2 como Spanning tree root para las VLAN 100 y 240 y como una raíz secundaria para las VLAN 15, 420, 600, 1050, 11112 y 3550.

DLS2#config t Enter configuration commands, one per line. End with CNTL/Z. DLS2(config)#spanning-tree vlan 100,240 root primary DLS2(config)#spanning-tree vlan 1,12,420,600,950,912,850 root secondary DLS2(config)#

l. Configurar todos los puertos como troncales de tal forma que solamente las VLAN que se han creado se les permitirá circular a través de estos puertos.

DLS1>enable DLS1#config t Enter configuration commands, one per line. End with CNTL/Z. DLS1(config)#int port-channel 1 DLS1(config-if)#switchport trunk allowed vlan 1,12,100,240,420,600,950,912,850 DLS1(config-if)#exit DLS1(config)#int port-channel 4 DLS1(config-if)#switchport trunk allowed vlan 1,12,100,240,420,600,950,912,850 DLS1(config-if)#exit DLS1(config)# DLS2>enable

DLS2#config t Enter configuration commands, one per line. End with CNTL/Z. DLS2(config)#int port-channel 2 DLS2(config-if)#switchport trunk allowed vlan 1,12,100,240,420,600,950,912,850 DLS2(config-if)#exit DLS2(config)#int port-channel 3 DLS2(config-if)#switchport trunk allowed vlan 1,12,100,240,420,600,950,912,850 DLS2(config-if)#exit DLS2(config)#

ALS1>enable ALS1#config t Enter configuration commands, one per line. End with CNTL/Z. ALS1(config)#int port-channel 1 ALS1(config-if)#switchport trunk allowed vlan 1,12,100,240,420,600,950,912,850 ALS1(config-if)#exit

ALS1(config)#int port-channel 3

ALS1(config-if)#switchport trunk allowed vlan 1,12,100,240,420,600,950,912,850

ALS1(config-if)#exit

ALS2>enable ALS2#config t Enter configuration commands, one per line. End with CNTL/Z. ALS2(config)#int port-channel 2 ALS2(config-if)#switchport trunk allowed vlan 1,12,100,240,420,600,950,912,850 ALS2(config-if)#exit ALS2(config)#int port-channel 4 ALS2(config-if)#switchport trunk allowed vlan 1,12,100,240,420,600,950,912,850 ALS2(config-if)#exit ALS2(config)#

m. Configurar las siguientes interfaces como puertos de acceso, asignados a las VLAN de la siguiente manera:

<span id="page-27-0"></span>

| Interfaz       | DLS1       | DLS <sub>2</sub> | ALS <sub>1</sub> | ALS <sub>2</sub> |
|----------------|------------|------------------|------------------|------------------|
| Interfaz Fa0/6 | 3550 (850) | 15, 1050 (950)   | 1050<br>100,     | 240              |
|                |            |                  | (950)            |                  |
| Interfaz       | 1112 (912) | 1112(912)        | 1112(912)        | 1112(912)        |
| Fa0/15         |            |                  |                  |                  |
| Interfaces F0  |            | 567              |                  |                  |
| $/16 - 18$     |            |                  |                  |                  |

*Tabla 2 Puerto de acceso de interfases*

DLS1>enable

DLS1#config t

Enter configuration commands, one per line. End with CNTL/Z.

DLS1(config)#int fastEthernet 0/6

DLS1(config-if)#switchport access vlan 850

DLS1(config-if)#no shutdown

DLS1(config-if)#exit

DLS1(config)#int fastEthernet 0/15

DLS1(config-if)#switchport access vlan 912 DLS1(config-if)#no shutdown DLS1(config-if)#exit DLS1(config)#

DLS2>enable

DLS2#config t

Enter configuration commands, one per line. End with CNTL/Z.

DLS2(config)#int fastEthernet 0/6

DLS2(config-if)#switchport access vlan 15

DLS2(config-if)#switchport access vlan 950

DLS2(config-if)#no shutdown

DLS2(config-if)#exit

DLS2(config)#int fastEthernet 0/15

DLS2(config-if)#switchport access vlan 912

DLS2(config-if)#no shutdown

DLS2(config-if)#exit

DLS2(config)#int range fastEthernet 0/16-18

DLS2(config-if-range)#switchport access vlan 567

DLS2(config-if-range)#no shutdown

DLS2(config-if-range)#exit

ALS1(config)#int fastEthernet 0/6 ALS1(config-if)#switchport access vlan 100 ALS1(config-if)#switchport access vlan 950 ALS1(config-if)#no shutdown ALS1(config-if)#exit ALS1(config)#int fastEthernet 0/15 ALS1(config-if)#switchport access vlan 912 ALS1(config-if)#no shutdown ALS1(config-if)#exit ALS1(config)# %LINK-5-CHANGED: Interface FastEthernet0/6, changed state to up

ALS2>enable ALS2#config t Enter configuration commands, one per line. End with CNTL/Z. ALS2(config)#int fastEthernet 0/6 ALS2(config-if)#switchport access vlan 240 ALS2(config-if)#no shutdown ALS2(config-if)#exit ALS2(config)#int fastEthernet 0/15 ALS2(config-if)#switchport access vlan 912 ALS2(config-if)#no shutdown ALS2(config-if)#exit ALS2(config)#

Parte 2: conectividad de red de prueba y las opciones configuradas.

<span id="page-29-0"></span>Verificar la existencia de las VLAN correctas en todos los Switches y la asignación de puertos troncales y de acceso

*Ilustración 8 VLAN correctas DLS1*

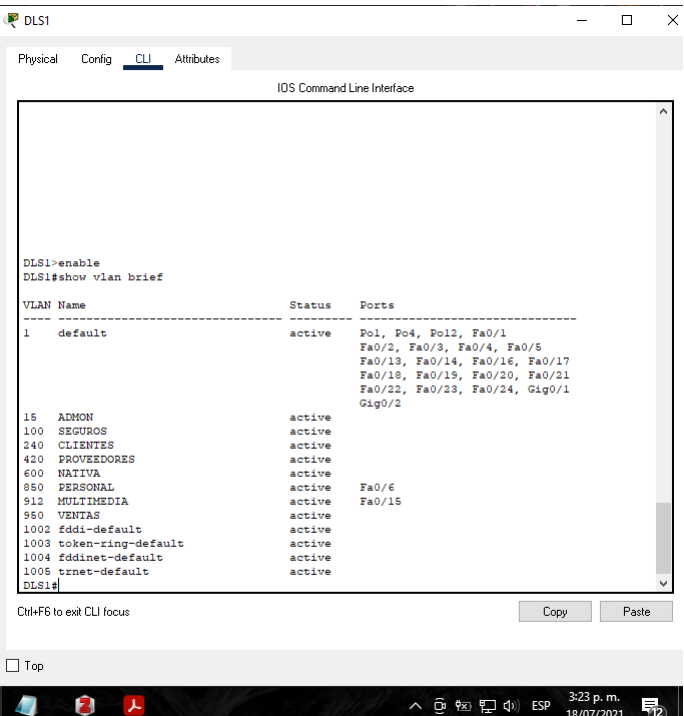

## *Ilustración 9 VLAN correctas DLS2*

<span id="page-30-0"></span>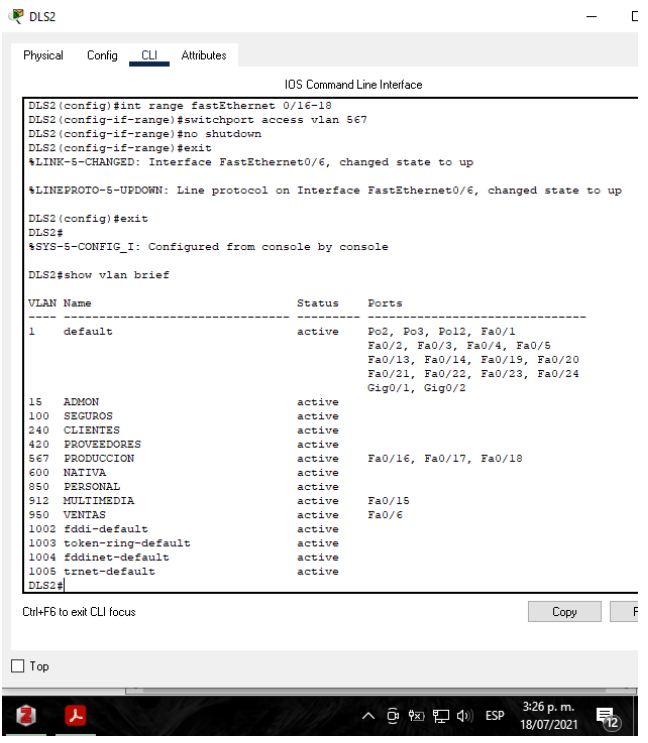

# *Ilustración 10 VLAN correctas ALS1*

<span id="page-30-1"></span>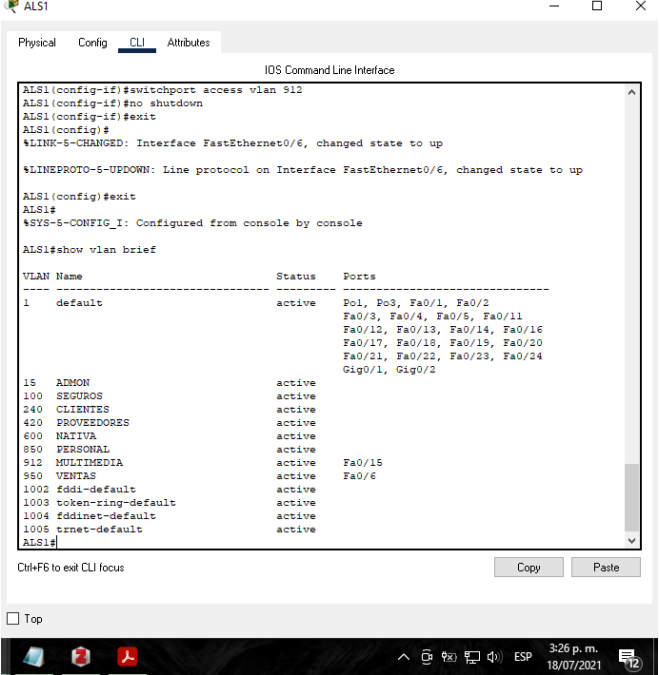

*Ilustración 11 VLAN correctas ALS2*

<span id="page-31-0"></span>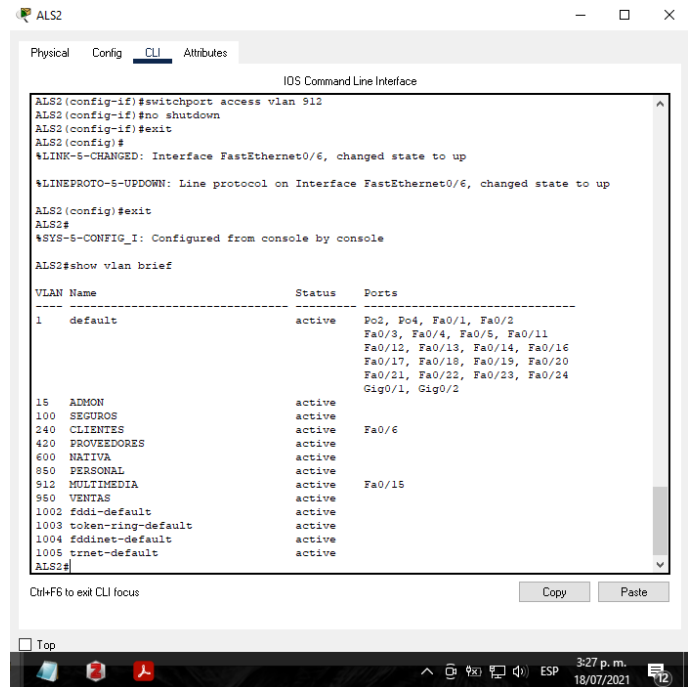

# *Ilustración 12 Troncales correctas DLS1*

<span id="page-31-1"></span>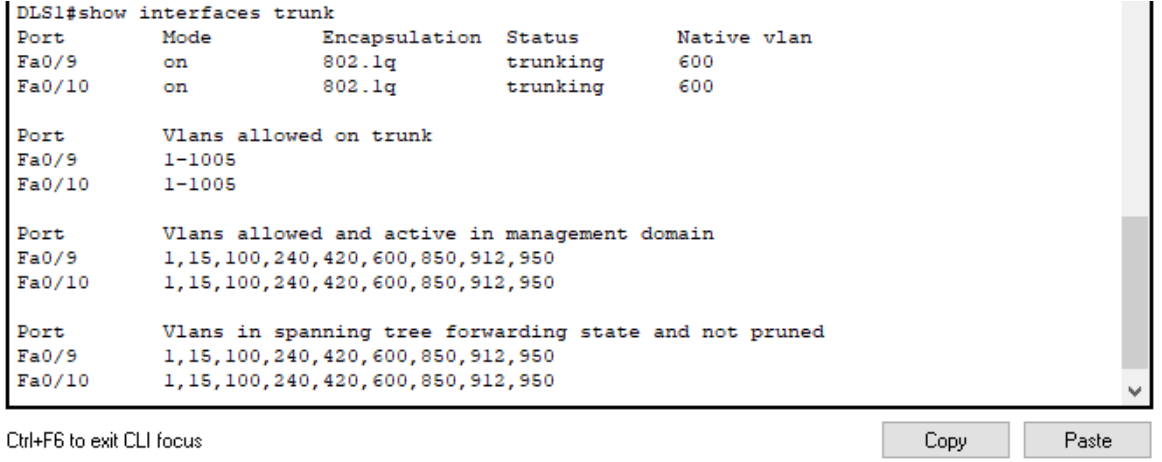

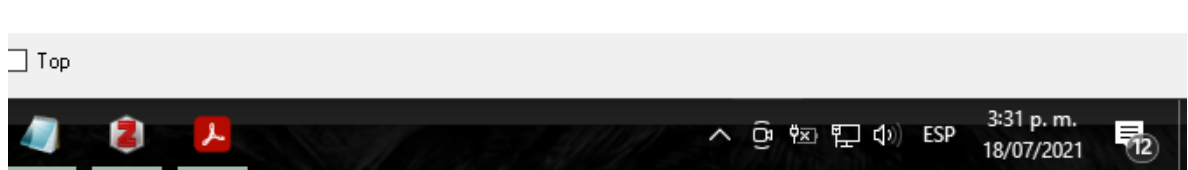

*Ilustración 13 Troncales correctas DLS2*

<span id="page-32-0"></span>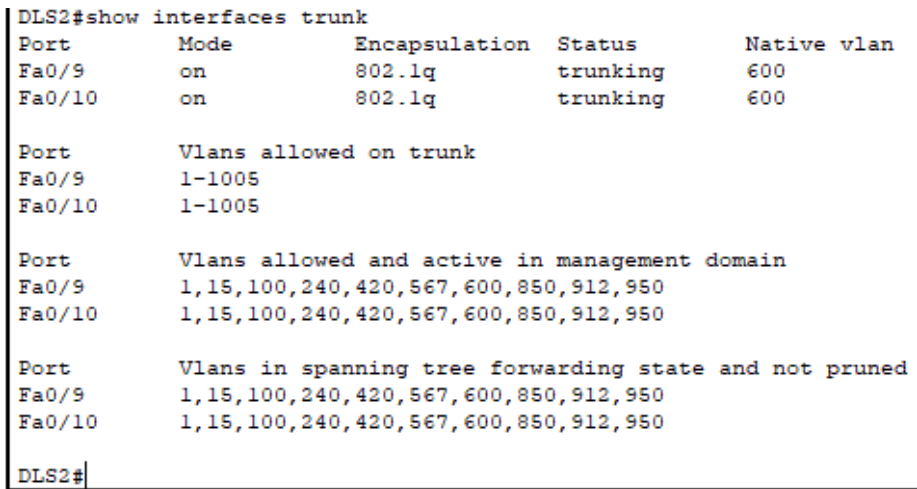

Ctrl+F6 to exit CLI focus

Copy

 $\mathsf F$ 

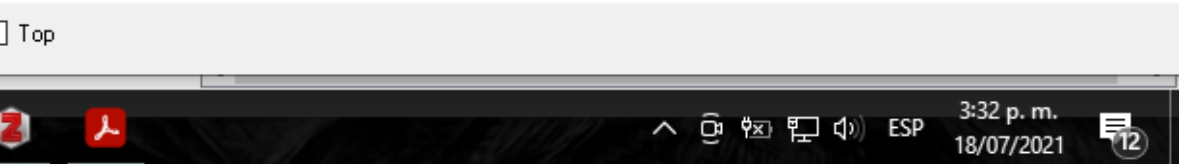

# *Ilustración 14 Troncales correctas ALS1*

<span id="page-32-1"></span>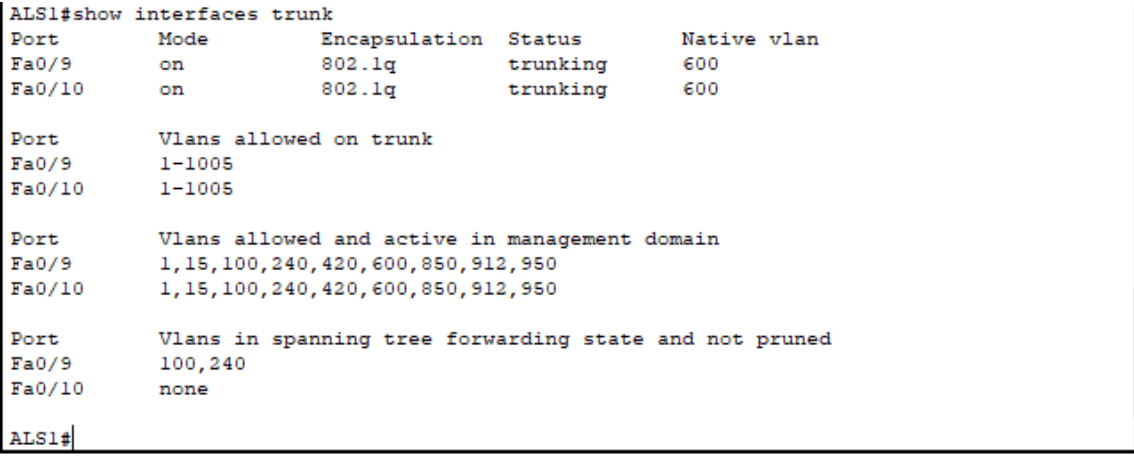

*Ilustración 15 Troncales correctas ALS2*

<span id="page-33-0"></span>ALS2#show interfaces trunk x Encapsulation Status Mative vlan<br>802.1q trunking 600<br>802.1q trunking 600 Port Mode Encapsulation Status  $Fa0/9$  $on$  $Fa0/10$ on on Port Vlans allowed on trunk  $1 - 1005$  $Fa0/9$  $Fa0/10$  $1 - 1005$ Port Vlans allowed and active in management domain<br>Fa0/9 1, 15, 100, 240, 420, 600, 850, 912, 950  $Fa0/10$ 1, 15, 100, 240, 420, 600, 850, 912, 950 Port Vlans in spanning tree forwarding state and not pruned Fa0/9 1, 15, 420, 600, 850, 912, 950  $Fa0/10$ none ALS2#

<span id="page-33-1"></span>Verificar que el EtherChannel entre DLS1 y ALS1 está configurado correctamente

*Ilustración 16 Verificar EtherChannel DLS1*

```
DLS1#sh etherchannel summary
Flags: D - down P - in port-channel
       I - standard-alone s - suspended
       H - Hot-standby (LACP only)
       R - \text{Layer3} S - \text{Layer2}<br>
U - \text{in use} f - \text{failed to allocate aggregate}U - in useu - unsuitable for bundling
       w - waiting to be aggregated
       d - default portNumber of channel-groups in use: 3
Number of aggregators:
                                 з
Group Port-channel Protocol Ports
                                     ------+------------+----------+----
     Pol(SD)LACP Fa0/7(I) Fa0/8(I)\mathbf{1}4
     Po4(SD)\sim -12<sup>12</sup>Pol2(SD)LACP Fa0/11(I) Fa0/12(I)
DLS1#DLS1#
```
*Ilustración 17 Verificar EtherChannel ALS1*

```
ALS1#sh etherchannel summary
Flags: D - down P - in port-channelI - standard = stand-alone s - suspended
      H - Hot-standby (LACP only)
      R - Layer3 S - Layer2<br>U - in use f - failed to allocate aggregator
      u - unsuitable for bundling
      w - waiting to be aggregated
      d - default portNumber of channel-groups in use: 2
Number of aggregators:
                            \overline{2}Group Port-channel Protocol Ports
LACP Fa0/7(I) Fa0/8(I)ı
     Pol(SD)
     Po3(SD)\sim3
ALS1#v
```
<span id="page-34-1"></span>Verificar la configuración de Spanning tree entre DLS1 o DLS2 para cada VLAN.

*Ilustración 18 Verificación Spanning tree DLS1*

```
DLS1#show spanning-tree
VLAN0001
  Spanning tree enabled protocol ieee
  Root ID
           Priority 24577
             Address
                         0005.5EA4.E40C
             This bridge is the root
             Hello Time 2 sec Max Age 20 sec Forward Delay 15 sec
 Bridge ID Priority 24577 (priority 24576 sys-id-ext 1)
                        0005.5EA4.E40C
             Address
             Hello Time 2 sec Max Age 20 sec Forward Delay 15 sec
             Aging Time 20
Interface
                 Role Sts Cost
                                    Prio.Nbr Type
         ----- -
                                                        ________________________
Fa0/9Desg FWD 19
                                    128.9
                                             P2pFa0/8Desg FWD 19
                                    128.8
                                            P2p128.8 P2p<br>128.7 P2p<br>128.10 P2p<br>128.11 P2p<br>128.12 P2p
               Desg FWD 19<br>Desg FWD 19<br>Desg FWD 19
Fa0/7Fa0/10Desg FWD 19<br>Desg FWD 19
Fa0/11Fa0/12VLAN0015
 Spanning tree enabled protocol ieee
            Priority 32783<br>Address 0005.5EA4.E40C
 Root ID
             This bridge is the root
             Hello Time 2 sec Max Age 20 sec Forward Delay 15 sec
 Bridge ID Priority 32783 (priority 32768 sys-id-ext 15)<br>Address 0005.5EA4.E40C<br>Hello Time 2 sec Max Age 20 sec Forward Delay 15 sec
             Aging Time 20
Interface
                Role Sts Cost
                                   Prio.Nbr Type
------------------------------
       Desg FWD 19 128.9 P2p
Fa0/9Fa0/8Desg FWD 19
                                     128.8
                                              P2p
```
<span id="page-35-0"></span>*Ilustración 19 Verificación Spanning tree DLS2*

```
DLS2#show spanning-tree
VLAN0001
 Spanning tree enabled protocol ieee
 Root ID
          Priority 24577
          Address
                    0005.5EA4.E40C
           Cost
                    19COSC<br>Port
                    11 (FastEthernet0/11)
           Hello Time 2 sec Max Age 20 sec Forward Delay 15 sec
 Bridge ID Priority 28673 (priority 28672 sys-id-ext 1)
          Address 0090.0ClB.0E06<br>Hello Time 2 sec Max Age 20 sec Forward Delay 15 sec
           Aging Time 20
                             Prio.Nbr Type
Interface
           Role Sts Cost
____________________
                             128.8 P2pFa0/8Desg FWD 19
Fa0/7Desg FWD 19
                             128.7 P2p
Fa0/10Desg FWD 19
                             128.10 P2p
             Desg FWD 19
                             128.9
Fa0/9P2pFa0/11Root FWD 19
                             128.11 P2p
Fa0/12Altn BLK 19
                              128.12 P2p
VLAN0015
 Spanning tree enabled protocol ieee
 Root ID
          Priority 32783
                    0005.5EA4.E40C
          Address
           Cost
                    19
           Port
                    11 (FastEthernet0/11)
           Hello Time 2 sec Max Age 20 sec Forward Delay 15 sec
Bridge ID Priority 32783 (priority 32768 sys-id-ext 15)
           \verb|Address| 0090.0C1B.0EO6Hello Time 2 sec Max Age 20 sec Forward Delay 15 sec
           Aging Time 20
            Role Sts Cost Prio. Nbr Type
Interface
--More--
```
### CONCLUSIONES

<span id="page-37-0"></span>Por medio de la resolución del problema planteado se logró la solidificación del conocimiento del manejo de Routers desde un punto de partida donde solo se cuenta con el diseño físico.

Atreves de la implementación de protocolos VLANs se logró la creación de redes lógicas dentro de una misma red de una manera funcional.

Gracias al problema planteado y su resolución se logró implementar protocolos EIGRP y OSPF las cuales son parte fundamental del manejo y enrutamiento de redes.

Por medio del trabajo se comprendido el funcionamiento de los diferentes tipos de VLAN las cuales serían estáticas y dinámicas.

Se logro hacer con éxito las configuraciones de protocolos PAGP y se comprendido la importancia que tiene a la hora de diseñar e implementar redes.

# BIBLIOGRAFÍA

<span id="page-38-0"></span>3.1.1 Rangos de las VLAN - MODULO 3 CISCO CCNA Exploration 3. (s. f.). Recuperado 18 de julio de 2021, de https://sites.google.com/site/paginamodulo3vlan/presentacion-de-las-vlan/rangosde-las-vlan

3.2.1.3 Asignación de puertos a las redes VLAN. (s. f.). Recuperado 1 de agosto de 2021, de

https://www.itesa.edu.mx/netacad/switching/course/module3/3.2.1.3/3.2.1.3.html

Conceptos básicos de VLAN | Explicación sencilla de la virtual LAN - IONOS. (s. f.). Recuperado 18 de julio de 2021, de https://www.ionos.es/digitalguide/servidores/know-how/vlan/

Definición de red WAN — Definicion.de. (s. f.). Definición.de. Recuperado 2 de agosto de 2021, de https://definicion.de/red-wan/

Ejemplo de Configuración de VLANs en Controladores de LAN Inalámbrica. (s. f.). Cisco. Recuperado 1 de agosto de 2021, de https://www.cisco.com/c/es\_mx/support/docs/wireless-mobility/wirelessvlan/68100-wlan-controllers-vlans.html

Guía de configuración del software Catalyst 3560, versión 12.2 (52) SE - Configuración de VTP [Switches Cisco Catalyst 3560 Series]—Cisco. (s. f.). Recuperado 1 de agosto de 2021, de https://www.cisco.com/c/en/us/td/docs/switches/lan/catalyst3560/software/release/ 12-2\_52\_se/configuration/guide/3560scg/swvtp.html

IBM Docs. (2021a, abril 14). https://prod.ibmdocs-production-dal-6099123ce774e592a519d7c33db8265e-0000.us-

south.containers.appdomain.cloud/docs/es/i/7.3?topic=routing-open-shortest-pathfirst

IBM Docs. (2021b, abril 14). https://prod.ibmdocs-production-dal-6099123ce774e592a519d7c33db8265e-0000.us-

south.containers.appdomain.cloud/docs/es/i/7.3?topic=routing-open-shortest-pathfirst

Introducción a EIGRP - Cisco. (s. f.-a). Recuperado 18 de julio de 2021, de https://www.cisco.com/c/es\_mx/support/docs/ip/enhanced-interior-gateway-routingprotocol-eigrp/13669-1.html

Introducción a EIGRP - Cisco. (s. f.-b). Recuperado 18 de julio de 2021, de https://www.cisco.com/c/es\_mx/support/docs/ip/enhanced-interior-gateway-routingprotocol-eigrp/13669-1.html

Introduction to EIGRP. (s. f.). Cisco. Recuperado 1 de agosto de 2021, de https://www.cisco.com/c/en/us/support/docs/ip/enhanced-interior-gateway-routingprotocol-eigrp/13669-1.html

Protocolos de redes: Conoce cómo funcionan y para qué sirven. (s. f.). RedesZone. Recuperado 18 de julio de 2021, de https://www.redeszone.net/tutoriales/internet/protocolos-basicos-redes/ VTP versión 3 | Historia, Implementación y buenas practicas. (2018, junio 24). https://community.cisco.com/t5/documentos-routing-y-switching/vtpversi%C3%B3n-3-historia-implementaci%C3%B3n-y-buenas-practicas/tap/3404569